# AutoCAD 与数据库整合, 实现图纸管理

#### 呆 笛

(西昌学院, 四川 西昌 615013)

【摘 要】在运用 AutoCAD 进行机械装配仿真的基础上, 将 AutoCAD 中的属性资料在多个数据库 软件或试算表格中传递。由此可以方便地为装配仿真系统提供必要的文字说明,从而实现图纸管理。

【关键词】AutoCAD; 属性; 数据库; 图纸管理

【中图分类号】TP391.72 【文献标识码】A

在生产实践中,很多情况下需要将 AutoCAD 里的属性资料在多个数据库软件或试算表格中传 递。如果能达到该目的,即是完成了图纸和数据库 之间的整合工作。

对机械装配图而言, 用 AutoCAD 进行仿真仅 仅是让我们获得了对该机构外形及其装配关系直观 的认识。然而, 就图纸而言有编号; 就各组件而 言,包含有如零件号码、规格、数量、材料等属 性。所以,用 AutoCAD 仅对机构进行仿真是远远 不够的,有效运用 VLISP/VBA 的程序设计,可以 赋予仿真后的机构更多的信息, 从而能在 Auto-CAD 环境中更方便地进行设计以及交流。

要实现 AutoCAD 与数据库的整合, 首先要运 用 AutoCAD 中"块与属性"操作定义图纸属性。

#### 1 块与属性的概念

在 AutoCAD 中, 块被定义为一个或多个连接 的对象,块用于创建单个的对象。实际上,块是一 个或多个基本图形对象的集成。使用块能帮助用户 在同一图形或其他图形中重复使用同一个对象,灵 活使用块,将减少很多重复性操作,使设计效率大 大提高。必要的时候, 设计者还可利用 AutoCAD 提供的编辑块的功能,根据需要对块对象进行改 动。

块属性是将数据附着到块上的标签或标记。属 性中可能包含的数据包括零件编号、价格、注释和 【文章编号】1673-1891(2006)03-0064-04

物主的名称等等。标记相当于数据库表中的列名。 块有许多属性,包括可见性、块说明、块的插入 点、块所在的图层与颜色等。把这些属性信息附着 到块上以后还可以从块上提取附着的信息,以创建 材质明细表或其他报表等。

下面,我们以机械常见机构——曲柄摇摆机构 为例, 说明如何将 AutoCAD 与数据库结合, 实现 图纸管理。

#### 2 图纸的属性定义

对机构装配图进行图纸属性定义的目的在于: 在 AutoCAD 环境为装配图附上进行图纸管理所需 的信息。以便其后与数据库结合。将这些信息提取 到目标位置。

图纸属性定义的步骤如下:

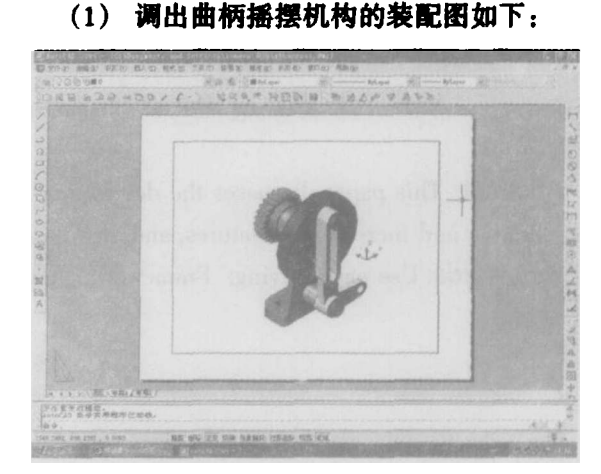

收稿日期: 2006-07-07

作者简介:吴笛(1970 - ),女、讲师,西华大学流小机械专业硕士研究生,主要从事科技英语及计算机辅助设计的教学 与研究

#### (2) 定义属性

根据需要,传递到 Excel 中的零件属性包括: 图面标号、零件号码、件名、数量、材料等。为 此设计 WBLOCK 文件 ss1, 并定义以上各属性如  $\mathsf{F}$ :

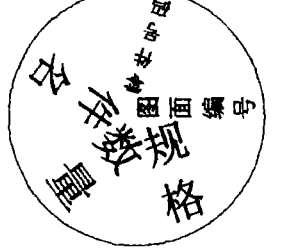

(3) 创建有属性的全局块 (WBLOCK)。

(4) 将 WBLOCK 依次插入装配图中。同时通 过命令行显示的属性问答附上属性值。

为了清楚地反映各构件之间的装配关系,可 将 WBLOCK 插入 3D 爆炸图的俯视图中。(如下

### 3 设计 Excel 的 Visual Basic 程序

#### 图所示)

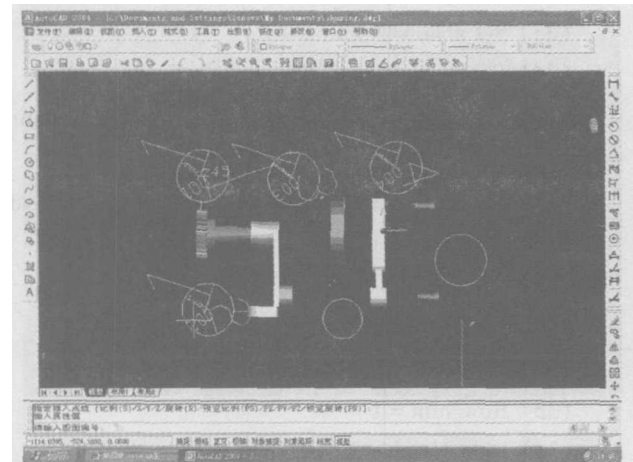

这时,进行了属性定义的装配图拥有的就不仅 是图形资料, 还具备我们根据需要所设计的一切属 性资料。接下来, 只需设计出 Excel 的 Visual Basic 程序, 把信息提取到 Excel 试算表即可。

3.1 设计要点

(1) 所有属性值都要传递到 Excel 中, 而属性选项卡名称 Excel 栏位。

(2) 取出后, 如果所有栏位的值都相同, 则资料要合并, 但数量要累加。

#### 3.2 设计 Visual Basic 程序如下:

- (1) Public acad As Object
- (2) Public mspace As object
- (3) Public excel As object
- (4) Public AcadRunning AS Integer
- (5) Public excelSheet As Object
- $(6)$  Sub Extract()
- (7) Dim sheet As object
- (8) Dim shapes As Object
- (9) Dim elem As Object
- (10) Dim excel As Object
- (11) Dim Max As Integer
- (12) Dim Min As Integer
- (13) Dim NoOfIndices As Integer
- (14) Dim excelSheet As Object
- (15) Dim RowNum As Integer
- (16) Dim Array As variant, Arrat2 As Variant
- (17) Dim Count As Integer
- (18) Set excel = GetObject(, "Excel. Application")
- (19) Worksheets. Activate ("属性取出")
- (20) Set excelSheet = excel. ActiveWorkbook. Sheets ( "属性取出")
- $(21)$  ExcelSheet. Range(Cells $(1, 1)$ , Cells $(1000, 100)$ ). Clear

```
(22) ExcelSheet. Range (Cells (1, 1), Cells (1, 100)). Font. Bold = True
 (23) Set acad = Nothing
 (24) On Error Resume Next
 (25) Set acad = GetObject(, "AutoCAD. Application")
 (26) If E_{TT} \Diamond 0 Then
 (27) Set acad = CreateObject("AutoCAD. Application")
 (28) MsgBox"请打开一个 AutoCAD 图形文件"
 (29) Exit Sub(30) End If
 (31) Set doc = acad. ActiveDocument
(32) Set mspace = doc. ModelSpace
 (33) RowNum = 1
(34) Dom Header As Boolean
(35) Header = False
(36) For Each elem In mspace
(37) With elem
(38) If StrComp(. EntityName, "AcDblockReference", 1) = 0 Then
(39) If. HasAttributes Then
(40) Array1 = . GetAttributes
(41) Array2 = . GetConstantAttributes
(42) ForCount = Lbound(Array1)ToUBound(Array1)
(43) IfHeader = False Then
(44) If StrComp(Array1(Count)). EnityName, "AcdbAttribute", 1) = 0 Then
(45) ExcelSheet. Cells (RowNum, Count + 1). Value = Array1 (Count). TagString
(46) End If
(47) End If
(48) Next Count
(49) For Count = Lbound(Array2) To Ubound(Array2)(50) If Header = False Then
(51) IfStrComp(Array2(Count). EntityName,
 "AcDbAttributeDefinition", 1) = 0 Then
(52) ExcelSheet. Cells (RowNum,
Ubound (Array1) + 1 + Count + 1). Value = Array2 (Count). TagString
(53) End If(54) End If(55) Next Count
(56) RowNum = RowNum + 1
(57) For Count = Lbound(Array1) To Ubound(Array1)
(58) ExcelSheet. Cells (RowNum, Count + 1). Value = Array 1 (Count). TextString
(59) Next Count
(60) For Count = Lbound(Array2) To Ubound(Array2)
(61) ExcelSheet. Cells (RowNum, Ubound (Array1) + 1 + Count + 1). Value = Array2 (Count). TextString
(62) Next Count
(63) Header = True
(64) End If
(65) End If
```
- $(66)$  End With
- $(67)$  Next elem
- $(68)$  NumberOfAttributes = RowNum 1
- (69) If NumberOfAttibutes>0 Then
- (70) Worksheets ("属性取出"). Range("A1"). sort
- (71) Key1: = worksheets. Columns( $A''$ ), \_
- $(72)$  Header: = x1Guess
- $(73)$  Else
- (74) MsgBox "在此图中没有任何适当的属性!"
- $(75)$  End If
- $(76)$  Set currentcell = Range $($  "A2")
- (77) Do While Not IsEmpty (currentcell)
- $(78)$  Set NextCell = currentcell. Offset $(1, 0)$
- (79) If nextCell. Value = Currentcell. Value Then
- $(80)$  Set Tcell = currentcell. Offset $(1, 3)$
- $(81)$  Tcell. Value = Tcell. Value + 1
- (82) Currentcell. EntireRow. Delete
- $(83)$  End If
- $(84)$  Set currentcell = nextCell
- $(85)$  Loop
- $(86)$  Set acad = Nothing
- $(87)$  End Sub

#### 4 AutoCAD 与数据库整合, 实现图纸管理

由此可以看出: 关于该装配仿真机构, 资料得

- (1) 在 Excel 里打开试算表文件
- (2) 在 Excel 里, 运行写好的 Visual Basic 程序。结果如下:

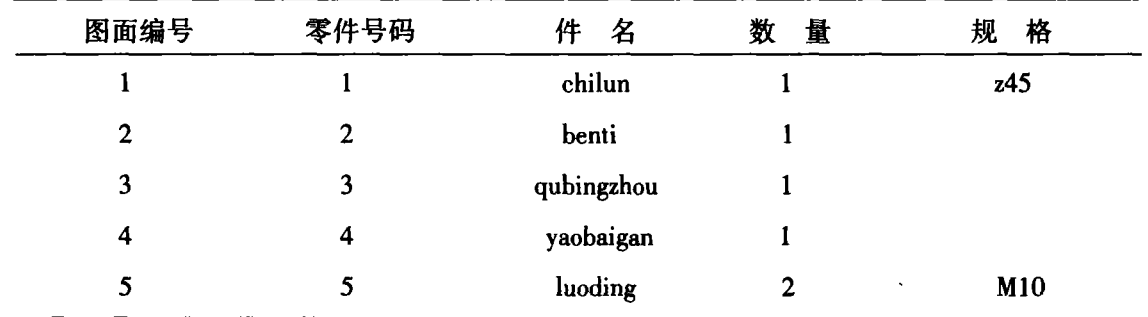

#### 5 结论

到了极大的丰富。即除了图形资料外, 有关装配图 所需的文字(或图表)说明,也可以很方便地得 到。图纸管理也就更科学、高效。

#### 参考文献:

- [1]二代龙震工作室, AutoCAD 机械设计高级应用[M]. 电子工业出版社, 2005.
- [2]袁定福, 孙铭. 三维 CAD 技术的发展与应用[J]. 西南科技大学学报, 2002, 12.
- [3] Q. peng, F. R. Hall, P. M. Lister. Application and evaluation of VR -based CAPP system [J]. Journal of Materials Processing Technology, 2000: 153 - 159. (下转82页)

|2]Peter van der Linden[美]著, 邢国庆 等译. Java2 教程[M]. 电子工业出版社, 2003. [3]Johon Bell[美]等著,马树奇等译. Java Servlet 2.3 编程指南[M]. 电子工业出版社,2002. [4] XML 中国论坛, XML 实用进阶教程[M], 清华大学出版社, 2001. {5}安洪余. 基于 J2EE 技术搭建电子商务平台 [J], 计算机应用研究, 2003, (11).

## **Analysis of Framework Based on J2EE of Realizing**  $E$  **– Commerce**

ZENG Chen –  $\text{pin} \mathbf{g}^1$ , LI Huai – iie<sup>2</sup>

(1. College Xichang, Xichang Sichuan 615013, 2. The development office of Xichang, Xichang Sichuan 615000)

Abstract: This paper discusses software design mode of MVC, makes a concrete analysis of the application in the software development of the enterprise layer of J2EE, puts forward a frame based on e - commerce of realization of J2EE.

Key words: E - Commerce; J2EE; XML; Servlet; MVC

(责任编辑:张荣萍)

 $\frac{1}{2}\sum_{i=1}^n\sum_{j=1}^n\sum_{j=1}^n\sum_{j=1}^n\sum_{j=1}^n\sum_{j=1}^n\sum_{j=1}^n\sum_{j=1}^n\sum_{j=1}^n\sum_{j=1}^n\sum_{j=1}^n\sum_{j=1}^n\sum_{j=1}^n\sum_{j=1}^n\sum_{j=1}^n\sum_{j=1}^n\sum_{j=1}^n\sum_{j=1}^n\sum_{j=1}^n\sum_{j=1}^n\sum_{j=1}^n\sum_{j=1}^n\sum_{j=1}^n\sum_{j=1}$ 

(上接67页)

### To Perform Drawing Sheet Management through Integrating **AutoCAD** and Database

#### WU Di

(Xichang College, Xichang Sichuan 615013)

Abstract: We can transform attribute information among database software and Excel based on mechanical assembly simulation with AutoCAD. So we can add language explain for assembly simulating system easily, which in turn helps us perform drawing sheet management.

Key words: AutoCAD; Attribute; Database; Drawing sheet management

(责任编辑:张荣萍)

 $\overline{1}, \overline{1}, \overline{$ 

(上接70页)

which now exist in training the qualified personnel of software of colleges and universities. It also gives some tactics and makes some suggestions on how to train the qualified personnel of software and how to improve the quality of the training of the qualified personnel of software.

Key words: The qualified personnel of software; Train

(责任编辑:张荣萍)